# The L<sup>AT</sup>EX template generator: How micro-templates reduce template maintenance effort

Oliver Kopp

## Abstract

Scientific findings are published by different publishers. These provide different templates. These differ in the documentation and packages provided. For example, hyperref or microtype are mostly not included or not configured properly. Furthermore, there is a demand for minimal examples in the body of the paper. For instance, how to typeset a listing with line numbers and hyperlink to that line number. These minimal examples should appear in any paper template. If the minimal example is updated, how can various paper templates be updated automatically? The "LATEX Template Generator" is one answer to this question. It uses "micro-templates" to create full-fledged paper templates containing the same configurations for popular packages. Thus, it reduces the maintenance effort of LAT<sub>EX</sub> templates.

# 1 Introduction

In scientific research, starting a new paper often involves using a previous publication as a template. Researchers adapt this base structure to meet their current requirements. However, this practice introduces the potential for inconsistencies, particularly with respect to the usage and configuration of LAT<sub>EX</sub> packages. Although publishers offer templates for their publication venues, these templates are rather minimal and often omit configuration for hyperref, microtype, listings, etc.

One solution is to offer "extended" templates for each venue, including best practices for each LAT<sub>EX</sub> package. However, when the package is updated with new features or when new insights about the package emerge, all these templates must be manually up- $\alpha$  dated — a process prone to errors. The "LATEX Template Generator" (LTG) addresses these challenges. It introduces the concept of "micro templates", each providing a preamble and an example for a specific LATEX package. These micro templates are then automatically consolidated into templates for various outputs, such as journals, conferences, and student theses. This strategy reduces the risk of errors and simplifies the process of updating LAT<sub>EX</sub> templates.

Figure [1](#page-0-0) presents the roles when working with the LTG:

• The role *package expert* is filled by an individual with extensive knowledge about a specific package. For instance, one expert might specialize

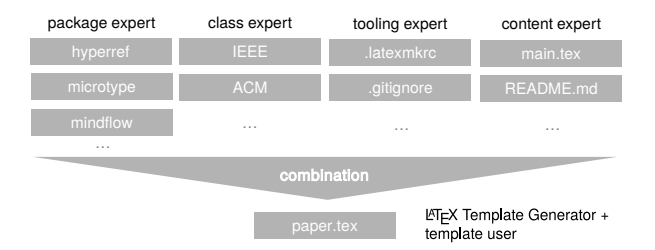

<span id="page-0-0"></span>Figure 1: Roles in the process of template generation

in the hyperref package, while another might be well-versed in the microtype package. These experts contribute not only by configuring the packages, but also by providing minimal examples for each package. This guidance ensures proper usage and assists newcomers in understanding the package functionalities.

- The role *class expert* is held by an individual who understands the necessities of each class. They know which packages are required for each template based on the class and which ones might be unnecessary or counterproductive.
- The role *tooling expert* is held by someone proficient in the respective tooling, such as latexmk or git. They provide configurations for these tools for templates generated by the LTG.
- The role *content expert* provides guidance on how to write the scientific content of a paper. They may offer advice on structuring arguments, referencing sources, or other aspects of academic writing.
- Finally, the role *template user* describes the ultimate user of the template crafting scientific work.

The task of combining the different inputs into a template file ("combination" in Figure [1\)](#page-0-0) is done by the LAT<sub>EX</sub> Template Generator.

The basic idea of the LTG is to offer configuration possibilities where required and to assume sensible defaults where possible. For instance, the template user is offered a choice for the overall template to target (e.g., IEEE or a master's thesis), the language to be used (e.g., English or German), but does not need to choose anything for packages such as microtype, because sensible defaults are provided.

In the following, details of the LTG are provided. First, Section [2](#page-1-0) presents reasoning on the chosen prompting and generation framework. Section [3](#page-1-1) outlines the general concept. Section [4](#page-3-0) presents the usage of the LATEX template generator. Finally, Section [5](#page-3-1) provides a discussion and presents an outlook on future work.

# <span id="page-1-0"></span>2 The choice of yeoman as the basis for the generator

To guide the template user through different options and to generate the final template, an existing framework should be used. The basic requirements are: i) being able to mix multiple micro-templates into larger templates (e.g., the hyperref configuration should be stored once in the repository and used by multiple templates) and ii) offering dependent prompts. For instance, if "Overleaf compatibility" is chosen, the choices of the TEX Live variants should be constrained to versions before 2023.

In 2019, the following frameworks were eval-uated: Yeoman,<sup>[1](#page-1-2)</sup> Cookiecutter,<sup>[2](#page-1-3)</sup> copier,<sup>[3](#page-1-4)</sup> Jinja2,<sup>[4](#page-1-5)</sup> Cheetah,<sup>[5](#page-1-6)</sup> Apache Velocity,<sup>[6](#page-1-7)</sup> and LuaL<sup>AT</sup>FX. Some of these options are templating engines only (Jinja2, Cheetah, Apache Velocity). Thus, the prompting would have been required to be hardwired. Lua-LATEX is a very general "framework", which is not commonly used for templating. Since I was not proficient enough to use it, the final choice was between Python-based tooling (Cookiecutter and copier) and JavaScript-based tooling Yeoman. Since both Cookiecutter and copier require the choices to be made available in text-based configuration files and it seemed to be impossible to craft choices dependent on previous choices, I opted for Yeoman.

In 2020, TEXplate was released on CTAN. [7](#page-1-8) The current version has a different structure than the LTG. T<sub>E</sub>X plate relies on TOML<sup>[8](#page-1-9)</sup> files to define the  $\Delta E$ FIFX file to be generated. LTG builds upon .tex files which are "enriched" by templating commands. The claim of LTG is that it is easier for contributors to edit .tex files with their editor of choice than to edit TOML files.

All in all, Yeoman has been chosen as the generator framework. It is based on JavaScript and fulfills both requirements: The package preambles and examples are stored in different files (details in Section [3\)](#page-1-1) and offers built-in prompting. Prompt choices can be modified on the fly to enable dependent prompts.

To make the knowledge about the decision sustainable, Markdown Any Decision Records [\[4\]](#page-4-0) have been written. All the aforementioned options as well as their pros and cons are included as Markdown

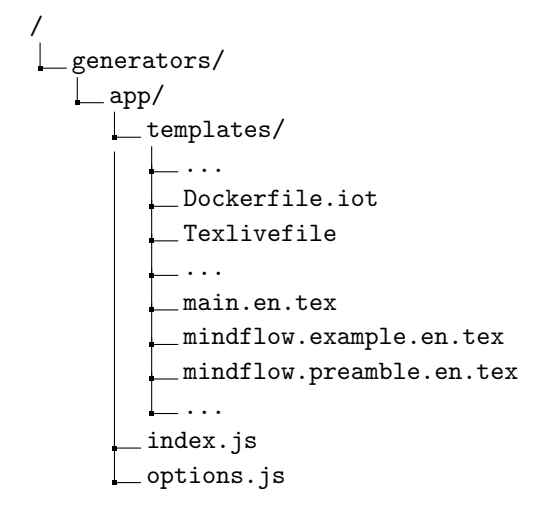

<span id="page-1-12"></span>Figure 2: Directory tree of the generator

files inside the path  $\texttt{docs/decisions} / 9$  $\texttt{docs/decisions} / 9$  inside the repository.

### <span id="page-1-1"></span>3 The concept of the LTG

This section presents the concept of LTG. Thereby, the file structure of LTG's source repository<sup>[10](#page-1-11)</sup> is used. The most important files are presented in Figure [2.](#page-1-12)

The pair of files [mindflow.example.en.tex](https://github.com/latextemplates/generator-latex-template/blob/main/generators/app/templates/mindflow.example.en.tex) and [mindflow.preamble.en.tex](https://github.com/latextemplates/generator-latex-template/blob/main/generators/app/templates/mindflow.preamble.en.tex) show the basic concept of LTG's micro templates using the mindflow pack-age. The mindflow package<sup>[11](#page-1-13)</sup> is a basic LATEX package enabling a) quickly noting down thoughts and b) having LATEX marking these thoughts visually.

A micro template consists of i) a preamble file and ii) optionally an example file. The content of the preamble file is put into the preamble and the example is put as LAT<sub>EX</sub> example in the document body. The filename is always the package name, followed by either preamble or example and then en for English or de for German.

[mindflow.preamble.en.tex](https://github.com/latextemplates/generator-latex-template/blob/main/generators/app/templates/mindflow.preamble.en.tex) looks as follows:

<% switch (documentclass) { case "acmart":

case "ieee": -%> \usepackage[incolumn]{mindflow}

\usepackage{mindflow}

<% break; } -%>

On the first line, one sees the templating language "Embedded JavaScript templating" ( $EJS<sup>12</sup>$  $EJS<sup>12</sup>$  $EJS<sup>12</sup>$ ) in use. In general, template commands are enclosed in

<span id="page-1-11"></span>[generator-latex-template/tree/main/docs/decisions](https://github.com/latextemplates/generator-latex-template/tree/main/docs/decisions)  $10$  [https://github.com/latextemplates/](https://github.com/latextemplates/generator-latex-template)

<span id="page-1-2"></span> $<sup>1</sup>$  <https://yeoman.io/></sup>

<span id="page-1-3"></span><sup>2</sup> <https://github.com/cookiecutter/cookiecutter>

<span id="page-1-4"></span><sup>3</sup> <https://github.com/copier-org/copier>

<span id="page-1-5"></span><sup>4</sup> <http://jinja.pocoo.org/>

<span id="page-1-6"></span><sup>5</sup> <http://cheetahtemplate.org/>

<span id="page-1-7"></span> $6$  <http://velocity.apache.org/>

<span id="page-1-8"></span><sup>7</sup> <https://ctan.org/pkg/texplate>

<span id="page-1-9"></span><sup>8</sup> <https://toml.io/en/>

<sup>&</sup>lt;% break; default: -%>

<span id="page-1-10"></span> $^9$ [https://github.com/latextemplates/](https://github.com/latextemplates/generator-latex-template/tree/main/docs/decisions)

[generator-latex-template](https://github.com/latextemplates/generator-latex-template)

<span id="page-1-14"></span><span id="page-1-13"></span> $^{11}$  <https://ctan.org/pkg/mindflow> <sup>12</sup> <https://ejs.co/>

 $\langle\mathcal{K}\rangle$  ...  $\langle\mathcal{K}\rangle$ . The minus sign before the closing  $\langle\mathcal{K}\rangle$  indicates that the following newline should be removed. The intention of the EJS code is that in the case of the document class being a two-column document class (as it is for ACM and IEEE), the mindflow package is passed the option incolumn. In all other cases, just \usepackage{mindflow} is written out.

[mindflow.example.en.tex](https://github.com/latextemplates/generator-latex-template/blob/main/generators/app/templates/mindflow.example.en.tex) looks as follows:

```
<%= heading2 %>{Notes separated from
 the text}
```
The package mindflow enables writing down notes and annotations in a way so that they are separated from the main text.

```
\langle\% - \rangle bexample \langle\rangle>
\begin{mindflow}
This is a small note.
\end{mindflow}
<%- eexample %>
```
The template command  $\langle\mathcal{E}\rangle$  heading 2  $\mathcal{E}\rangle$  instructs Yeoman to put the content of the heading2 variable at that place. In the case of an IEEE template, this is \subsection; in the case of, for instance, the provided scientific-thesis template, this is \section, because the latter's main structuring element is \chapter.

The markers bexample and eexample are markers for LATEX commands for beginning and ending an example. The LTG defines its own environment for examples to output both rendered LATEX code as well as the source code. It makes use of the capabilities of the tcolorbox package.[13](#page-2-0)

The preamble is included as follows in the file main.en.tex:

```
\langle % if (texlive >= 2021) { \langle \rangle \langle \rangle include
   ('mindflow.preamble.en.tex', this); } -%>
```
The reason for the guard with the T<sub>E</sub>X Live version is that mindflow was released in 2021, and a template may require support of earlier TEX Live versions.

The file options.js contains all options offered to the user. The following excerpt presents the option for T<sub>F</sub>X Live:

```
{
  type: "list",
 name: "texlive",
 message: "Which TeXLive compatibility?",
  choices(state) {
    const res = [
      {
        name: "TeXLive 2021",
        value: 2021,
```
#### *B. Notes separated from the text*

The package mindflow enables writing down notes and annotations in a way so that they are separated from the main text.

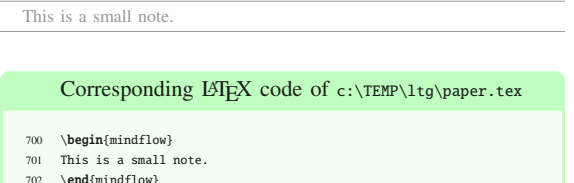

Figure 3: Mindflow example section in the rendered IEEE template

<span id="page-2-1"></span>702 \end{mindflow} and mindflow} and mindflow and mindflow and mindflow and mindflow and

```
},
    {
      name: "TeXLive 2022",
      value: 2022,
    },
  ];
  if (!state.overleaf) {
    res.push({
      name: "TeXLive 2023",
      value: 2023,
    });
  }
  return res;
}
```
It starts by defining the option to be a list and instructs that the answer should end up in a JSON object property named texlive. The message used for prompting is given in message. The choices are created dynamically, based on previous choices. As an example, the user can choose whether the template should be usable on Overleaf. If they opted for "yes", the option to choose TEX Live 2023 is not included, since (at the time of release of the LTG), version 2023 is not supported by Overleaf. (Overleaf typically adds support for new TEX Live releases in the fall [\[2\]](#page-4-1).) Coming back to the options, there are in total 18 possible options to choose from. Some are dependent on the chosen document class and thus not all are shown to the user.

The file index.js calls the prompting, derives internal variables based on the result, and finally creates the resulting files. One internal variable is the final file name. In the case of journals and conferences, this is paper.tex. In case of a scientific thesis, it is main.tex.

Figure [3](#page-2-1) shows the rendered output of this mindflow example, when the IEEE template is selected.

},

<span id="page-2-0"></span> $^{13}$  <https://ctan.org/pkg/tcolorbox>

## <span id="page-3-0"></span>4 Usage

The LTG requires a recent Node.js installation. There, the command

### npm install -g generator-latex-template

installs the generator and makes it globally accessible on the target machine. Then, the user can invoke the generator using yo latex-template. After issuing that command, LTG outputs following:

\$ yo latex-template

```
? Which template should be generated?
    (Use arrow keys)
> Scientic Thesis
 Association for Computing Machinery (ACM)
  Institute of Electrical and Electronics
```
Engineers (IEEE) Springer's Lecture Notes in Computer Science (LNCS)

The user is first asked which template they want to create. Currently, a scientific thesis template, ACM, IEEE, and LNCS are supported. More templates are part of future work.

The user navigates through the options using arrow keys. Once a choice is made, the system proceeds to the next question, continuing this iterative process until all questions have been answered.

The following presents the result of an example complete process of selections:

```
? Which template should be generated? IEEE
```

```
? Which variant of IEEE paper? conference paper
```
? Which paper size to use? A4

```
? Overleaf compatibility? yes
```
- ? Which TeXLive compatibility? TeXLive 2022
- ? Should a Dockerfile be generated? yes (Island of TeX)
- ? Which language should the document be? English
- ? Which package to typeset listings? listings
- ? Which package to use to "enquote" text? csquotes (\enquote{...} command)

```
? Which package to mark TODOs? pdfcomment
```
- ? Include hints on text
- (e.g., how to write an abstract)? Yes
- ? Include minimal LaTeX examples? Yes

After all questions have been answered, Yeoman outputs the files it creates:

```
create .gitignore
create .editorconfig
create paper.bib
create _latexmkrc
create localSettings.yaml
create LICENSE
create Makefile
create paper.tex
create README.md
```

```
create .dockerignore
create Dockerfile
create Texlivefile
create .github\workflows\check.yml
```
Note that the file latexmkrc is prefixed by an underscore. This enables uploading the whole repository to Overleaf without any error shown in the user interface. A Dockerfile is also generated. In this example, the file is generated based on Dockerfile.iot and uses a minimal Island of T<sub>F</sub>X Docker image [\[3\]](#page-4-2). The image installs all LATEX packages listed in Texlivefile into the image. This way, the image size is kept to a minimum.

Finally, a GitHub workflow<sup>[14](#page-3-2)</sup> file is generated. When publishing the repository on GitHub, GitHub's CI will build a docker image based on the Dockerfile and build the LAT<sub>E</sub>X file using latexmk.

## <span id="page-3-1"></span>5 Discussion and outlook

This paper presented the LAT<sub>EX</sub> Template Generator as one solution to collect knowledge about best practices of packages and a way to include them in rich templates for authors. To add support for a new class, the class expert has to adapt main.en.tex and options.js to include the class and add proper conditions for packages which should be included or excluded. Then, a new template file is generated. No work for the package experts is caused: Their templates can (most probably) just be used by the class expert. Vice versa, if an update on the package examples are made, the class expert (most probably) does not need to do anything, because the contents are directly available in their template.

For end users, installing Node.js can be tedious. Therefore, for each supported template, a separate GitHub repository is offered. In that repository, default paper-\*.tex files are offered. For the LNCS template,  $15$  [paper.tex](https://github.com/latextemplates/LNCS/blob/main/paper.tex) uses the Computer Modern font, microtype configuration, listings configuration (including JSON support),  $pdfcomment<sup>16</sup>$  $pdfcomment<sup>16</sup>$  $pdfcomment<sup>16</sup>$  for TODO marking, and L<sup>AT</sup>FX examples. To reduce the size of the .tex file, no hints on writing a paper are included.

The repository also offers other paper-\*.tex files. For instance, [paper-en-times-minted.tex](https://github.com/latextemplates/LNCS/blob/main/paper-en-times-minted.tex) provides a template where Times New Roman is used for the font and  $minted^{17}$  $minted^{17}$  $minted^{17}$  as the package for listings. A template user can just download the ZIP

<span id="page-3-2"></span> $^{14}$ <https://github.com/features/actions>

<span id="page-3-3"></span><sup>15</sup> <https://github.com/latextemplates/LNCS>

<span id="page-3-4"></span><sup>16</sup> <https://ctan.org/pkg/pdfcomment>

<span id="page-3-5"></span><sup>17</sup> <https://ctan.org/pkg/minted>

archive of the repository or even use GitHub's tem-plate feature<sup>[18](#page-4-3)</sup> to create a new git repository hosted on GitHub containing the latest template files as single commit.

The most impactful design decision is to have the choices encoded in the templating language. For instance, if LuaLAT<sub>F</sub>X is chosen by the user, the font configuration is generated for LuaLATEX. In case the author wants to switch to pdfL<sup>AT</sup>FX, they must regenerate the whole template: There is no "dynamic"  $\Delta E$ FIFX if/else construct for a pdfLATFX fallback. Future work will investigate this further and possibly add an additional user option to generate a more flexible template.

The LTG project itself is a true open source project and calls for contributions of examples of common classes, packages and practices. Currently, around 20 packages and examples are offered. A good start are the hints given by Beeton [\[1\]](#page-4-4). As the new The IATEX Companion, third edition, discusses more than 500 examples [\[5\]](#page-4-5), there is lots of room to include examples. Certainly, a careful selection of discussed packages needs to be made. The LTG focuses on providing only one example per topic. Thus, these examples will surely be enriched by references to TLC3 for the interested readers.

### References

- <span id="page-4-4"></span>[1] B. Beeton. What every  $(\Delta)$ TEX newbie should know. TUGboat 44(2):164–169, 2023.
- <span id="page-4-1"></span>[2] T. Hejda. TFX Live and Overleaf revisited. TUGboat 44(2):256–256, 2023.
- <span id="page-4-2"></span>[3] Island of T<sub>F</sub>X. Living in containers— on T<sub>F</sub>X live in a docker setting. TUGboat 44(2):249–252, 2023.
- <span id="page-4-0"></span>[4] O. Kopp, A. Armbruster, O. Zimmermann. Markdown architectural decision records: Format and tool support. In ZEUS, vol. 2072 of CEUR Workshop Proceedings, pp. 55–62, 2018. <https://ceur-ws.org/Vol-2072/paper9.pdf>
- <span id="page-4-5"></span>[5] F. Mittelbach, U. Fischer. The  $\cancel{IATFX}$ Companion: Parts I & II. Addison-Wesley, third ed., 2023.
	- ⋄ Oliver Kopp Sindelfingen, Germany https://github.com/koppor ORCID 0000-0001-6962-4290

<span id="page-4-3"></span><sup>18</sup> [https://docs.github.com/en/repositories/](https://docs.github.com/en/repositories/creating-and-managing-repositories/creating-a-repository-from-a-template) [creating-and-managing-repositories/](https://docs.github.com/en/repositories/creating-and-managing-repositories/creating-a-repository-from-a-template) [creating-a-repository-from-a-template](https://docs.github.com/en/repositories/creating-and-managing-repositories/creating-a-repository-from-a-template)